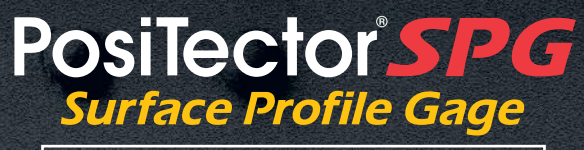

# **Quick Guide v. 1.1**

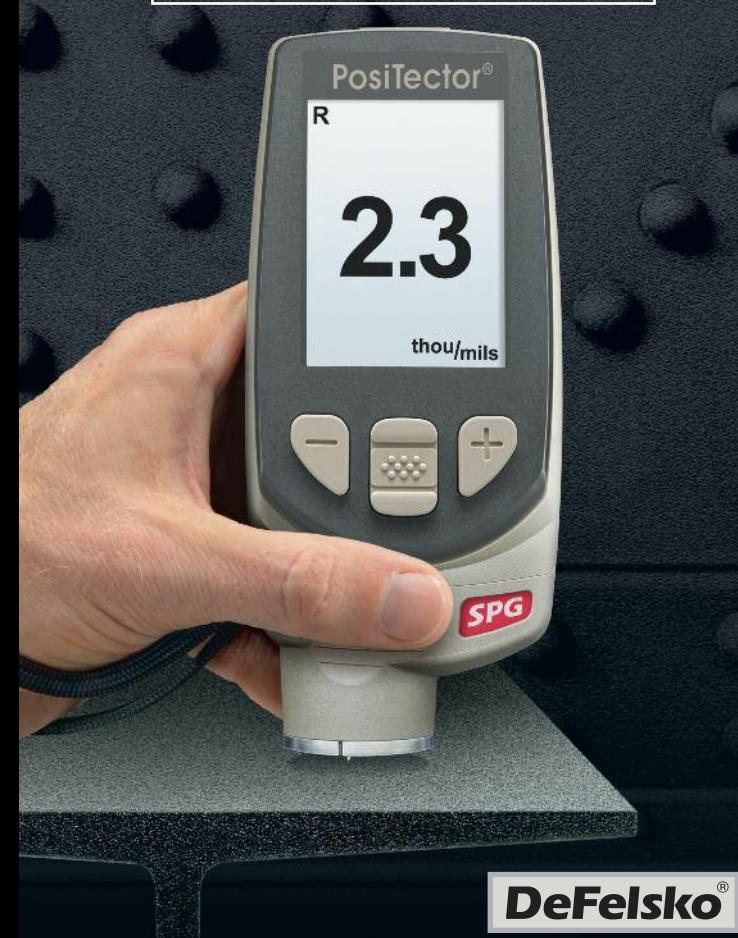

# **Introduction**

The **PosiTector** *Surface Profile Gage (SPG)* is <sup>a</sup> hand-held electronic instrument that measures the peak-to-valley height of the surface profile of abrasive blast cleaned surfaces. It consists of <sup>a</sup> body (Standard or Advanced) and probe.

This Quick Guide summarizes the basic functions of the instrument. Download the full instruction manual at: www.defelsko.com/manuals

# **Quick Start**

The **PosiTector** *SPG* powers-up when the center navigation button  $\boxed{\mathbf{w}}$  is pressed. To preserve battery life, the instrument powers down after approximately 5 minutes of no activity. All settings are retained.

- **1.** Remove the protective rubber cap from probe.
- **2.** Power-up Gage by pressing the center navigation  $\mathbb{R}$  button.
- **3.** Place the glass plate onto a stable, flat surface. Take several measurements. If the average is greater than  $±5 \mu m$  (0.2 mil), Zero the instrument (see pg. 4).
- **4.** Place the probe FLAT on the surface to be measured such that the tip of the probe reaches into the bottom of a profile valley. HOLD STEADY. The Gage will BEEP twice and display the measurement.
- **5.** Lift the probe from the surface between measurements.

# **Menu Operation**

Gage functions are menu controlled. To access the Menu, powerup the gage, then press the center navigation button.

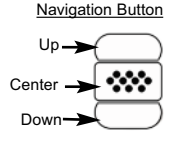

To navigate, use the **Up** and **Down** buttons to scroll and  $\boxed{\infty}$  to **SELECT**.

Select **Exit** to exit from any menu.

NOTE: The center  $\boxed{\mathbf{w}}$  button is purposely recessed to help eliminate unintentional powering-up of the gage.

# **Probe**

To disconnect a probe from a body, power-down the instrument and slide the plastic probe connector horizontally (in the direction of the arrow) away from the body. Reverse these steps to attach a new probe.

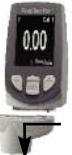

When powered-up, the **PosiTector** automatically determines which type of probe is attached and does a self-check.

NOTE: The supplied probe tip has a 60° angle to comply with most test standards including ASTM D 4417 B. An optional 30° angle tip with replacement tool is available for special applications or to comply with Australian Standard AS 3894.5.

Additionally, the *PosiTector* accepts a number of probe types including magnetic and eddy current coating thickness, surface profile, environmental and ultrasonic wall thickness probes.

For the latest information on probe interchangeability, see www.defelsko.com/probes

#### **Calibration**

Instrument calibration is typically done by the manufacturer or qualified lab. All probes include a Certificate of Calibration.

#### **Verification of Accuracy**

Instrument accuracy is verified using the included metal shim and glass zero plate. Ensure that the glass plate and shim are clean and dirt free before use.

Place the plate onto a stable, flat surface. Take several measurements. If the average is greater than ±5 µm (0.2 mil), zero the instrument (see below).

Next, place the metal shim over the glass plate and measure ensuring the probe needle touches the glass plate in the area between the shim's "legs". The average of several measurements should be within the combined tolerances of both the gage and the shim.

If not, see Returning for Service (pg. 9). Metric example: gage tolerance is ±5% or ±5 µm whichever is greater. The 76 µm shim tolerance is ±5 µm. So the average of several measurements should be between 66 and 86 microns. Inch example: gage tolerance is ±5% or ±0.2 mils whichever is greater. The 3 mil shim tolerance is ±0.2 mils. So the average of several measurements should be between 2.6 and 3.4 mils.

# **Zero Menu**

#### **Zero**

The **PosiTector** *SPG* has only one adjustment point at zero. The zero point can be set using one of two methods. Both methods are found under the Zero menu option.

#### **Glass Plate Zero**

Setting the Gage to zero on the glass plate is the preferred zero adiustment method:

1. Select **Zero** from the menu.

2.Press the **(+)** button to select the number of readings to be used to obtain an average, typically 3.

3.Repeatedly measure the glass plate. After the last measurement, the gage will calculate a Zero which represents the average of all the Zero readings taken.

#### **Factory Zero**

If a glass plate or suitable smooth, hard surface is not available, the factory zero setting can be restored:

1. Select  $\overline{\phantom{a}}$  **Zero**  $\overline{\phantom{a}}$  from the menu. **Zero**

2. Press the down button to select "**Reset**" and press the center navigation button.  $\boxed{\mathbf{w}}$  The factory calibration icon  $\mathbf{Q}$  will appear on the LCD.

NOTE: The factory zero setting may not always be precise, particularly after a probe tip exchange. For best accuracy, the gage should be zeroed on the included glass plate.

#### **Reset**

**Reset** (soft reset) restores factory settings and returns the instrument to a known condition. The following occurs:

- All batches, stored measurements, images, and batch names are erased.
- The zero adjustment is returned to the factory setting. Since this may not always be a precise zero, the gage should be checked on the glass plate.
- Menu settings are returned to the following:

**Statistics Mode** = OFF **Hi Lo Alarm** = OFF **Bluetooth** = OFF

Perform a more thorough **Hard Reset** by powering down the instrument, waiting several seconds, then simultaneously holding both the center  $\boxed{\mathbf{w}}$  and (+) buttons until the **Reset** symbol  $\Diamond$ appears. This returns the instrument to a known, "out-of-the-box" condition. It performs the same function as a menu **Reset** with addition of:

- Bluetooth Pairing info is cleared.

**Memory** = OFF

- Menu settings are returned to the following:

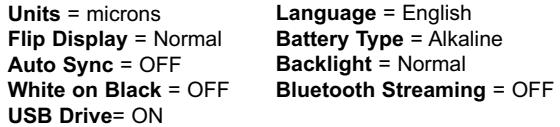

NOTES: Date, Time and WiFi are not affected by either **Reset**.

#### **Battery Type**

Selects the type of batteries used in the Gage from a choice of "Alkaline", "Lithium" or "NiMH" (Nickel-metal hydride rechargeable). If NiMH is selected, the Gage will trickle charge the batteries while connected via USB to a PC or optional AC charger. The battery state indicator icon is calibrated for the selected battery type. No damage will occur if the wrong battery type is selected.

NOTE: DeFelsko recommends the use of eneloop (NiMH) rechargeable batteries.

# **Statistics Menu**

#### **Statistics** *x*

A statistical summary will appear on the display. Remove the last measurement by pressing the **(-)** button. Press **(+)** to clear statistics.

- x Average
	-
- σ Standard Deviation
- ↑ Maximum Value
- ↓ Minimum Value

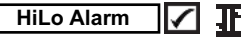

Allows the Gage to visibly and audibly alert the user when measurements exceed user-specified limits.

# **Memory Management**

The **PosiTector** *SPG* has internal memory storage for recording measurement data. Stored measurements can be reviewed on-screen or accessed via computers, tablets and smart phones. Measurements are date and time-stamped.

*Standard models* store up to 250 readings in one batch.

*Advanced models* store 100,000 readings in up to 1,000 batches. "New Batch" closes any currently opened batch and creates a new batch name using the lowest available number. The **in** icon appears. New batch names are date stamped when they are created.

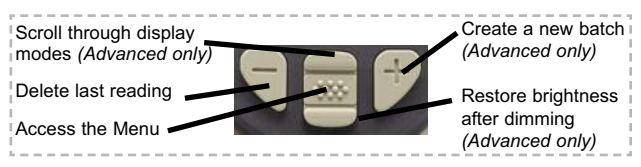

#### *Screen Capture*

Press both **(-)(+)** buttons at any time to capture and save an image copy of the current display. The last 10 screen captures are stored in memory and can be accessed when connected to a computer (see **PosiSoft USB Drive** pg. 7).

*This Quick Guide summarizes the basic functions* NOTE: *of the Gage. Download the full instruction manual at: www.defelsko.com/manuals*

#### **SmartBatch™**

This menu option sets-up the **PosiTector** *SPG* to comply with various standards and test methods published by organizations including ASTM, SSPC, ISO, IMO, US Navy, SANS and AS.

For instructions on how to use the Smart Batch™ feature, see www.defelsko.com/smartbatch

# **Accessing Stored Measurements Data**

PosiSoft solutions for viewing, analyzing and reporting data:

**PosiSoft USB Drive** - connect the **PosiTector** to a PC/Mac using the supplied USB cable to access and print stored readings, graphs, photos, notes and screen captures. No software or internet connection required. **USB Drive** must be selected. (see pg. 8)

**PosiSoft.net** - a free web-based application offering secure centralized storage of **PosiTector** readings. Access your data from any web connected device. *Go to: www.PosiSoft.net*

**PosiSoft Software** - Desktop Software for downloading, viewing and printing your measurement data.

**PosiSoft Mobile** *(Advanced models only) -* access readings, graphs, capture photos and update annotations through WiFi enabled devices, such as tablets, smart phones and computers.

# **Connect Menu**

#### **Sync Now**

When selected. Gage immediately synchronizes stored measurement data via USB, Bluetooth or WiFi to *PosiSoft.net. (PosiSoft Desktop Manager and an internet connection are required when using USB or Bluetooth.*)

# **Auto SYNC**

Allows the Gage to automatically synchronize with *PosiSoft.net* when initially connected to the internet via a PC running *PosiSoft Desktop Manager* or a local WiFi network.

Additional measurements added to memory while connected are synchronized only when the USB cable is disconnected, then reconnected or when the **Sync Now** option is selected.

# **USB Drive**

The Gage uses a USB mass storage device class which provides a simple interface to retrieve data in a manner similar to USB flash drives, cameras or digital audio players.

NOTE: When connected, power is supplied through the USB cable. The batteries are not used and the body will not automatically power down. If rechargeable (NiMH) batteries are installed, the Gage will trickle charge the batteries.

#### **Bluetooth** *(Advanced models only)*

# **B** Bluetooth<sup>®</sup>

Allows individual readings to be sent to a computer, printer or compatible device as they are taken using Bluetooth wireless technology. See www.defelsko.com/bluetooth

**WiFi** *(Advanced models only)*

Allows wireless communication with devices such as tablets, smart phones and computers connected to your local wireless network or portable mobile hot spot. See www.defelsko.com/WiFi

#### **Updates**

Determines if a software update is available for your Gage. See www.defelsko.com/update

WARNING: The Gage may perform a **Hard Reset** after an update (see pg. 5)

# **Returning for Service**

Before returning the Gage for service…

- 1.Install new or newly recharged batteries in the proper alignment as shown within battery compartment.
- 2.Examine the probe tip for dirt or damage. The probe tip should move up and down freely. The metal plate surrounding the probe tip should be smooth and free from burrs and foreign material.
- 3.Perform a **Hard Reset.** (pg. 5)
- 4.Place the metal shim over the glass plate and attempt a measurement.

If you must return the Gage for service, describe the problem fully and include measurement results, if any. Be sure to also include the probe, your company name, company contact, telephone number and fax number or email address.

Website: www.defelsko.com/support

# **Limited Warranty, Sole Remedy and Limited Liability**

DeFelsko's sole warranty, remedy, and liability are the express limited warranty, remedy, and limited liability that are set forth on its website: www.defelsko.com/terms

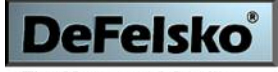

The Measure of Quality

#### **www.defelsko.com**

© DeFelsko Corporation USA 2012 All Rights Reserved

This manual is copyrighted with all rights reserved and may not be reproduced or transmitted, in whole or part, by any means, without written permission from DeFelsko Corporation.

DeFelsko and PosiTector are trademarks of DeFelsko Corporation registered in the U.S. and in other countries. Other brand or product names are trademarks or registered trademarks of their respective holders.

Every effort has been made to ensure that the information in this manual is accurate. DeFelsko is not responsible for printing or clerical errors.

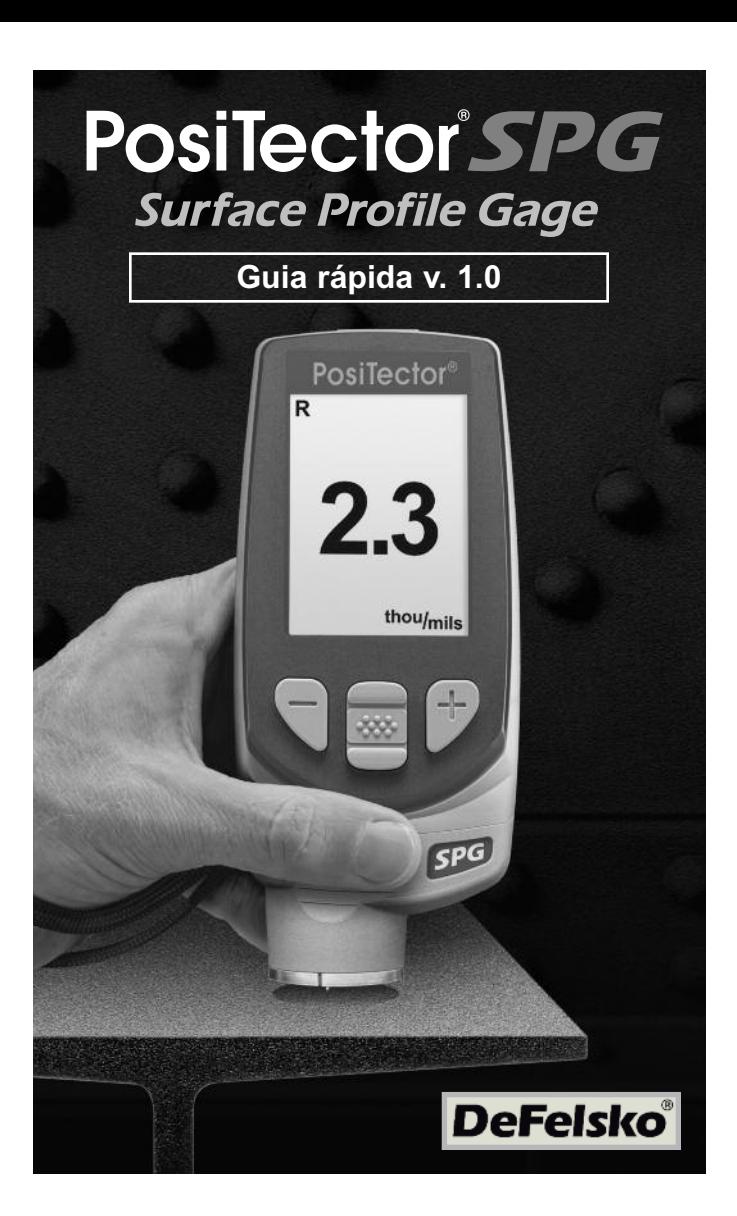

# **Introducción**

El **PosiTector Surface Profile Gage** *(SPG)* es un instrumento electrónico portátil que mide la distancia entre la cresta y el valle del perfil de una superficie de superficies limpiadas con abrasivos. Está formado por un cuerpo (Standard <sup>o</sup> Advanced) y una sonda.

Esta guía rápida resume las funciones básicas del instrumento. Descargue el manual de instrucciones en:

www.defelsko.com/manuals

#### **Inicio rápido**

El **PosiTector** *SPG* se enciende al pulsar el botón central Para ahorrar energía, el instrumento se apagará tras unos 5 minutos de inactividad. Se conservarán todas las configuraciones.

- **1.** Retire la tapa de protección de la sonda.
- **2.** Encienda el Medidor pulsando el botón central  $\left[\mathbf{\infty}\right]$ .
- **3.** Coloque la placa de vidrio en una superficie plana y estable. Realice varias mediciones. Si la media es mayor que ±5 µm (0.2 mil), ponga a cero el instrumento (consulte Pág. 4).
- **4.** Coloque la sonda PLANA en la superficie que desea medir de tal manera que la punta de la sonda alcance el punto más bajo del perfil. MANTÉNGALO FIJO. El medidor emitirá un sonido dos veces y mostrará el resultado de la medición.
- **5.** Levante la sonda de la superficie entre mediciones.

### **Sonda**

Para desconectar una sonda del cuerpo, apague el instrumento y tire del conector de plástico de la sonda en sentido horizontal (en dirección a la flecha) hacia afuera. Invierta los pasos para conectar una nueva sonda.

Cuando se encienda, el **PosiTector** determinará automáticamente el tipo de sonda conectada y realizará una autocomprobación.

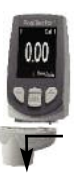

La sonda suministrada tiene un ángulo de 60° en su punta para cumplir con la mayoría de las normas incluyendo ASTM D 4417 B. Existe una punta de 30° con herramienta de sustitución para aplicaciones especiales o para cumplir con la norma australiana AS 3894.5.

#### **Calibración**

El fabricante o un laboratorio cualificado harán normalmente el instrumento de calibración. Todas las sondas incluyen Certificado de Calibración.

#### **Comprobación de precisión**

La precisión del instrumento se verifica con la galga metálica y la placa cero de vidrio. Asegúrese de que ambas están limpias y secas antes de su empleo.

Colóquelas en una superficie plana y estable. Realice varias mediciones. Si la media es mayor que ±5 µm (0.2 mil), ponga a cero el instrumento (consulte más adelante).

A continuación, coloque la galga de metal sobre la placa de vidrio y realice la medición con la punta de la sonda tocando la placa de vidrio entre las "patillas" de la galga. La media de varias mediciones debería encontrarse entre las tolerancias combinadas de la placa y la galga. Si esto no es asi, vea Devolucion para Reparación (pagina 8). Ejemplo en escala Metrica : Tolerancia del instrumento es +/-5% o +/-5 µm lo que sea mas grande. La tolerancia de la galga de 76 µm es +/- 5 µm. De tal manera que la media de varias mediciones debe de ser entre 66 y 86 micras. Ejemplo en escala Inglesa : Tolerancia del instrumento es +/-5% o +/-0.2 mils lo que sea mas grande. La tolerancia de la galga de 3 mils es +/- 0.2 mils. De tal manera que la media de varias mediciones debe de ser entre 2.6 y 3.4 mils.

#### **Puesta a cero**

El **PosiTector** *SPG* tiene sólo un punto de ajuste a cero. El punto cero puede realizarse utilizando uno de los métodos. Ambos se encuentran en el menú Cero.

#### **Placa cero de vidrio**

El método preferido para ajustar a cero es utilizar la placa de vidrio.

1. Seleccione **Cero** en el menú. **Cero**

2. Pulse el botón **(+)** para seleccionar el número de lecturas para obtener una media (normalmente 3).

3. Realice varias mediciones de la placa de vidrio. Tras la última, el medidor calculará un Cero que representará la media de todas las medidas cero tomadas.

#### **Cero de fábrica**

Si no tiene a mano una placa de vidrio o una superficie apropiada suave y dura, puede restaurar el cero de fábrica de esta manera:

1. Seleccione  $\overline{\phantom{a}}$  **Zero**  $\overline{\phantom{a}}$  en el menú. **Zero**

2. Pulse el botón "**Reset**" y el botón central **W** El icono de calibración de fábrica  $\mathcal{Q}_i$  aparecerá en la pantalla.

NOTA: El restablecimiento del cero de fábrica puede no ser siempre preciso, particularmente tras la sustitución de la punta de la sonda. Para una mayor precisión, el cero del medidor deberá realizarse con la placa de vidrio facilitada.

# **Menú Configuración**

#### **Reset**

**Reset** (reinicio parcial) restaura la configuración de fábrica y restablece en el instrumento una condición conocida. Ocurre lo siguiente:

- Todas las series y las mediciones almacenadas, imágenes y series se borrarán.
- El ajuste a cero quedará restablecido según el cero de fábrica. Ya que no siempre es un cero preciso, el medidor deberá comprobarse en la placa de vidrio.
- Las configuraciones del menú serán de nuevo las siguientes:

**Memoria** = OFF **Modo Estadisticas** = OFF **Limites** = OFF **Bluetooth** = OFF Reinicie apagando el instrumento, esperando varios segundos y pulsando simultáneamente el botón central w] y (+) hasta que el símbolo **Reset** (aparezca. Esto restablecerá el instrumento a su condición conocida de fábrica. Realiza la misma función que el **Reinicio** y además:

- Borra la información de la conexión Bluetooth
- Las configuraciones del menú serán de nuevo las siguientes:

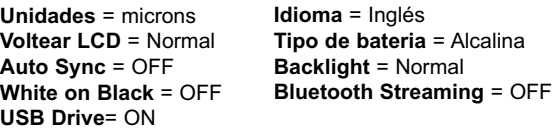

NOTAS: - La fecha y hora no cambiarán al realizar un **Reinicio**.

#### **Tipo de bateria**

Selecciona el tipo de baterías utilizadas en el Medidor entre "Alcalina""Litio" o "NiMH" (Níquel - metal híbrido recargable). Si se ha seleccionado NiMH el Medidor cargará las baterías poco a poco si está conectado por USB a un PC o a un cargador opcional CA. La selección correcta calibra el icono indicador del estado de la batería para el tipo de batería. No habrá daños si el tipo de batería seleccionado es erróneo.

NOTA: DeFelsko recomienda el uso de eneloop (NiMH) baterías recargables.

# **Menú Estadísticas**

#### **Estadisticas** *x*

Un resumen estadístico aparecerá en la pantalla. Pulse el botón **(-)** para borrar la última medida. Oprima **(+)** para borrar las estadísticas.

 $\bar{x}$  - Promedio

- σ Desviación Estándar
- ↑ Valor máximo
- 
- 
- **Limites**

↓ - Valor mínimo

Permite al Medidor avisar al usuario visual y auditivamente cuando las medidas se salgan de los límites determinados por el usuario.

# **Organización de la Memoria**

El **PosiTector** *SPG* puede registrar lecturas en la memoria para la impresión a la impresora inalámbrica Bluetooth opcional, la transferencia a un ordenador (pág. 6) o la sincronización con *PosiTector.net*. Las lecturas son con fecha y hora en que se toman.

Desplazamiento por los modos de visualización *(sólo Advanced)*

Eliminar última lectura

Acceso al menú

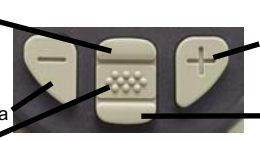

*Crear una nueva serie (sólo Advanced)*

Restauración del brillo si se ha bajado *(sólo Advanced)*

*Los modelos Standard* almacenan hasta 250 lecturas en una serie.

*Los modelos Advanced* almacenan 100,000 lecturas en hasta 1,000 series. "New batch" (Nueva serie) cierra cualquier serie abierta y crea un nuevo nombre de serie con el número siguiente más bajo. Aparecerá el icono  $\mathbb{H}$ . Los nombres de series nuevas quedarán registrados con la fecha en que se crearon.

# **SmartBatch™**

Esta opción de menú permite al **PosiTector** *SPG* cumplir con varias normas y métodos de organizaciones como ASTM, SSPC, ISO, IMO, Armada de los Estados Unidos, SANS y AS.

Las instrucciones de empleo de SmartBatch™ se encuentran en www.defelsko.com/smartbatch

# **La salida de lecturas guardadas**

**De almacenamiento masivo USB** - conectar su **PosiTector** a un PC / Mac mediante el cable USB para acceder e imprimir las lecturas almacenadas y gráficos. No hay conexión a Internet o el software necesario.

**PosiTector.net** - un servicio gratuito basado en la aplicación que ofrece un almacenamiento seguro centralizado de las lecturas de espesor. Acceder a su lectura desde cualquier dispositivo conectado. www.PosiTector.net

# **Menú Conectar**

#### **Sync Now**

Inicia de manera inmediata la sincronización con *PosiTector.net* al conectar (Bluetooth o USB) a un PC con acceso a Internet con *PosiTector Desktop Manager*.

## **Auto SYNC**

Determina si el Medidor debe sincronizar con *PosiTector.net* si está conectado a un PC con acceso a Internet con *PosiTector Desktop Manager.*

Medidas adicionales agregados a la memoria mientras se está conectado se sincronizan cuando el cable USB se desconecta y luego vuelve a conectar o cuando se **Connect>Sync Now** está seleccionado.

# **USB Drive**

El Medidor utiliza un dispositivo de almacenamiento masivo USB que proporciona una interfaz sencilla para recuperar los datos de manera semejante a un USB Flash, una cámara o un reproductor digital de audio.

NOTA: Cuando está conectado, la alimentación se obtiene a través del cable USB. Las baterías no estarán en uso y la base no se apagará automáticamente. Si dispone de baterías recargables (NiMH), el Medidor las cargará poco a poco.

**Bluetooth** *(Sólo para modelos avanzados)*

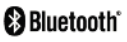

Permite enviar lecturas individuales a un ordenador o dispositivo portátil con tecnología Bluetooth. Vea www.defelsko.com/bluetooth

#### **Updates**

Determina si hay actualizaciones disponibles de software para su medidor debe estar conectado a un PC con acceso a Internet con *PosiTector Desktop Manager.* www.defelsko.com/update

NOTA: El instrumento puede realizar un arranque en frío (pág. 4) después de la actualización.

# **Devolución para reparaciones**

Antes de devolver el instrumento para reparaciones...

- 1.Ponga baterías nuevas o recién recargadas en el compartimento de las baterías según instrucciones.
- 2.Examine la punta de la sonda por si está sucia o dañada. La punta de la sonda deberá poder moverse hacia arriba y hacia abajo sin dificultad. La placa de metal que rodea la punta de la sonda deberá ser suave y estar limpia de rebabas y cuerpos extraños.
- 3.Realice un **Reinicio** (Pág. 4).
- 4.Coloque la galga de metal sobre la placa de vidrio e intente una medición.

Si debe devolver el instrumento para reparaciones, rellene el formulario e incluya el formulario de servicio de www.defelsko.com/support con el instrumento.

# **Garantía limitada, solución única y obligación limitada**

La garantía única de DeFelsko, la solución, y la obligación son la garantía limitada expresa, la solución y la obligación limitada expuestas en su sitio web:

www.defelsko.com/terms

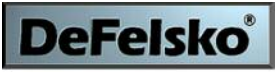

#### The Measure of Quality

#### **www.defelsko.com**

© DeFelsko Corporation USA 2011 Reservados todos los derechos.

Este manual está protegido por copyright. Todos los derechos de este manual están reservados y no podrá ser parcial o totalmente reproducido o transmitido por ningún medio sin el consentimiento previo por escrito de DeFelsko Corporation.

DeFelsko y PosiTector son marcas comerciales de DeFelsko Corporation registradas en los EE.UU. y en otros países. Otras marcas o nombres de productos son marcas comerciales o registradas de sus propietarios respectivos.

Se han tomado todas las precauciones posibles para asegurar la precisión de toda la información contenida en este manual. DeFelsko no aceptará responsabilidad por errores tipográficos o de impresión.

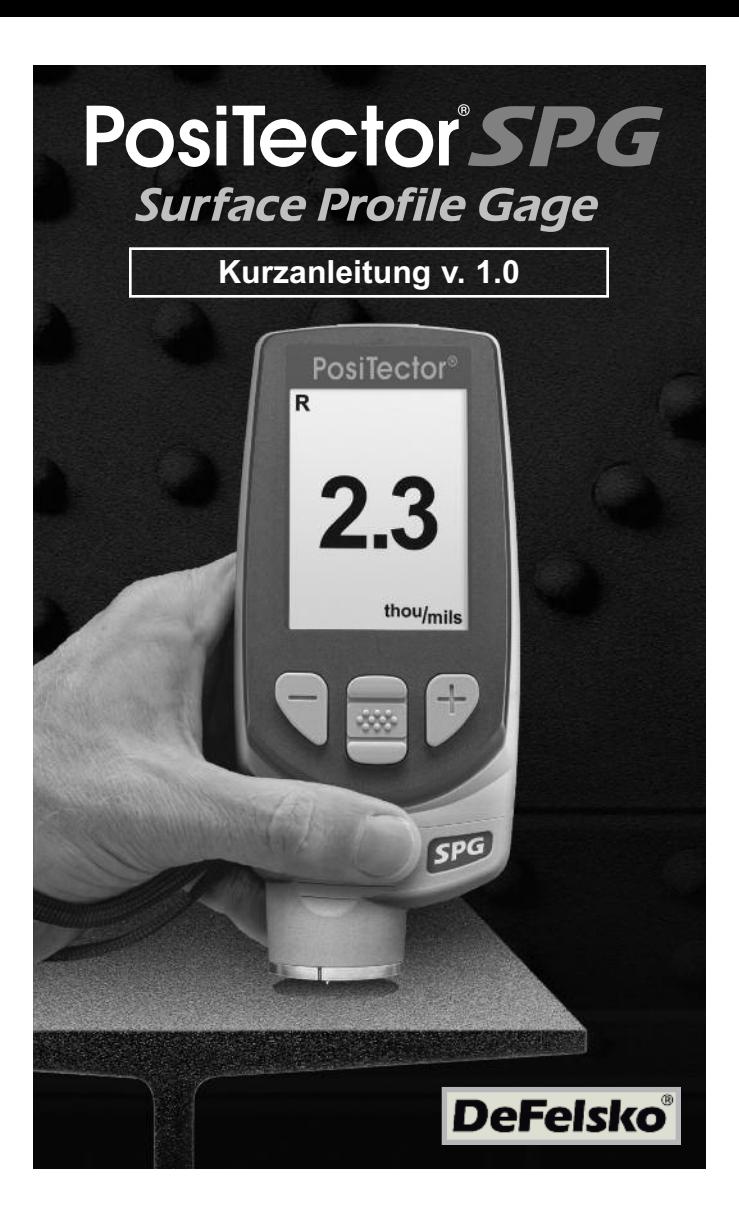

# **Einleitung**

Das **PosiTector** *Surface Profile Gage (SPG)* ist ein elektronisches Handmessgerät, das als Profillehre die Rautiefe von Oberflächen misst, die durch Reinigungsstrahlen behandelt wurden. Es besteht aus einem Gehäuse (Standard oder Advanced) und einem Sensor.

Diese Kurzanleitung fasst die Grundfunktionen des Geräts zusammen. Sie können die vollständige Bedienungsanleitung unter: www.defelsko.com/manuals herunterladen.

#### **Schnellstart**

Das Gerät **PosiTector** *SPG* wird durch Drücken der mittleren Navigationstaste eingeschaltet . We Lum die Lebensdauer der Batterie zu verlängern, schaltet sich das Gerät nach etwa 5 Minuten, wenn es nicht benutzt wird, wieder ab. Alle Einstellungen bleiben dabei erhalten.

- **1.**Nehmen Sie die Schutzkappe vom Sensor ab.
- **2.**Das Gerät wird durch Drücken der mittleren Navigationstaste ww] eingeschaltet
- **3.**Legen Sie die Glasplatte auf eine stabile, flache Unterlage. Führen Sie mehrere Messungen durch. Wenn der Mittelwert größer als ±5 µm (0.2 mil) ist, muss das Instrument genullt werden (siehe Seite 2).
- **4.**Setzen Sie den Sensor FLACH auf die zu messende Oberfläche auf, sodass die Spitze des Sensors in einer Profilsenke sitzt. RUHIG HALTEN. Die Profillehre PIEPT zweimal und zeigt die Messung an.
- **5.**Heben Sie den Sensor zwischen den Messungen von der Oberfläche ab.

## **Sonde**

Um einen Sensor vom Gehäuse zu trennen, schalten Sie das Gerät ab und ziehen den Plastikstecker des Sensors waagerecht (in Pfeilrichtung) vom Gehäuse ab. Für das Einsetzen eines neuen Sensors werden diese Schritte in umgekehrter Reihenfolge wiederholt.

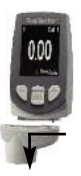

Nach dem Einschalten bestimmt das **PosiTector** automatisch den Sensortyp und führt einen Selbsttest durch.

Die mitgelieferte Sensorspitze hat einen Winkel von 60° und entspricht so den meisten Prüfnormen, einschließlich der ASTM D 4417 B. Es ist eine 30°-Spitze mit einem Ersatzwerkzeug für Sonderanwendungen wahlweise erhältlich. Diese entspricht auch dem australischen Standard AS 3894.5.

## **Kalibrierung**

Üblicherweise wird das Gerät vom Hersteller oder einem qualifizierten Labor kalibriert. Alle Sensoren besitzen ein Kalibrierzeugnis.

#### **Nachweis der Genauigkeit**

Die Genauigkeit des Gerätes wird mit Hilfe der mitgelieferten Metallscheibe und der Nullplatte aus Glas nachgewiesen. Stellen Sie sicher, dass die Glasplatte und die Scheibe sauber und staubfrei sind.

Legen Sie die Glasplatte auf eine stabile, flache Unterlage. Führen Sie mehrere Messungen durch. Wenn der Mittelwert größer als ±5 µm (0.2 mil) ist, muss das Instrument genullt werden (siehe unten).

Dann legen Sie die Metallscheibe über die Glasplatte und messen Sie, wobei Sie darauf achten müssen, dass die Sensornadel die Glasplatte in einem Bereich zwischen den Stegen der Scheibe berührt. Wenn nicht, sehen Sie bitte bei Rücksendung zur Wartung nach (Seite 8). Metric Beispiel: DMS-Toleranz beträgt ±5% oder ±5 um je nachdem, was größer ist. Die 76 um Shim Toleranz beträgt ±5 um. So der Durchschnitt aus mehreren Messungen sollten zwischen 66 und 86 Mikron. Inch Beispiel: DMS-Toleranz beträgt ±5% oder ±0.2 mil je nachdem, was größer ist. Die 3 mil Shim Toleranz beträgt ±0.2 Mil. So der Durchschnitt aus mehreren Messungen sollten zwischen 2.6 und 3.4 mils werden.

#### **Nullung des Gerätes**

Die Profillehre **PosiTector** *SPG* hat nur einen Einstellpunkt bei Null. Der Nullpunkt kann auf zwei verschiedene Arten eingestellt werden. Beide Methoden sind im Null-Menü zu finden.

#### **Glasplatte Null**

Das Einstellen des Nullwertes des Gerätes auf einer Glasplatte ist die bevorzugte Nullungsmethode:

1. Wählen Sie **Null** aus dem Menü. **Null**

2. Drücken Sie die **(+)** Taste, um die Anzahl der Messwerte auszuwählen, die für die Bestimmung des Mittelwerts verwendet werden sollen, typischerweise 3.

3. Messen Sie wiederholt die Glasplatte. Nach der letzten Messung, berechnet die Profillehre einen Nullwert, der den Mittelwert aller Null-Messungen darstellt.

#### **Werkseinstellung des Nullwertes**

Wenn keine Glasplatte oder geeignete glatte, harte Oberfläche zur Verfügung steht, kann die Nulleinstellung des Werkes wieder hergestellt werden.

1. Wählen Sie **Null** aus dem Menü. **Null**

2. Drücken Sie die "Nach unten"-Taste, um "**Reset**" auszuwählen und drücken Sie die mittlere <a>N</a> Navigationstaste. Es erscheint das Kalibriersymbol für die Werkseinstellung in der LCD-Anzeige.

Hinweis: - Es ist möglich, dass die Werkseinstellung des Nullpunktes nicht immer genau ist, besonders dann, wenn eine Sensorspitze ausgetauscht wurde. Für eine bessere Genauigkeit sollte mit Hilfe der beigefügten Glasplatte kalibriert werden.

# **Setup Menü**

**Reset**

**Reset** (Soft-Reset) stellt die Werkseinstellungen wieder her und führt das Gerät zu bekannten Einstellungen zurück. Folgendes geschieht:

- Alle Blöcke, gespeicherten Messungen, Abbildungen, und Blocknamen werden gelöscht.
- Die Nulleinstellung wird auf die Werkseinstellung zurückgesetzt. Da dies nicht immer der genaue Nullwert sein kann, sollte die Profillehre auf einer Glasplatte überprüft werden.
- Die Menüeinstellungen werden wie folgt zurückgesetzt:

**Speicher** = AUS **StatistiK-Modus** = AUS

**HiLo Alarm** = AUS **Bluetooth** = AUS

Sie können ein noch gründlicheres **Hard-Reset** durchführen, warten Sie einige Sekunden indem Sie das Gerät ausschalten, und dann gleichzeitig die mittlere Taste **w**] und die (+) Taste drücken, bis das Reset -Symbol C erscheint. Dies führt das Gerät zu einer bekannten Serieneinstellung zurück. Dabei geschieht das Gleiche wie bei einem Menü-**Reset** und zusätzlich wird die:

- Bluetooth Paarung gelöscht.
- Die Menüs werden wie folgt eingestellt:

**Einheiten** = micron **LCD drehen** = Normal **Auto Sync** = AUS **Umkehren LCD** = AUS **USB Drive**= EIN **Sprache** = Englisch **Batterietyp** = Alkaline **Backlight** = Normal **Bluetooth Streaming** = AUS

**HINWEIS: -Datum und Zeit werden von keiner der beiden Reset**-Arten beeinflusst.

#### **Batterietyp**

Mit dieser Funktion wählen Sie den im Messgerät verwendeten Batterietyp. Es besteht die Auswahl zwischen "Alkaline", "Lithium" oder "NiMH" (Nickel-Metal-Hydrid). Wenn NiMH ausgewählt wurde, puffert das Messgerät die Batterien während es über USB an einen PC oder wahlweise an ein Ladenetzteil angeschlossen ist. Wird die richtige Auswahl getroffen, wird das Batteriesymbol auf den Batterietyp eingestellt. Es entsteht kein Schaden, wenn der falsche Batterietyp ausgewählt wird.

HINWEIS: DeFelsko empfiehlt die Verwendung von eneloop (NiMH)-Akkus.

#### **Statistik-Menü**

#### **Statistik** *x*

Eine statistische Zusammenfassung wird auf dem Display erscheinen. Nehmen Sie die letzte Messung durch Drücken der Taste **(-)**. Drücken Sie **(+)**, um aussagekräftige Statistiken.

- $\bar{x}$  Durchschnitt
- σ Standardabweichung
- ↑ Maximum Wert
- ↓ Minimum Wert
- 

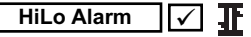

Ermöglicht die Gage zu sicht-und hörbar den Benutzer, wenn Messungen vom Benutzer angegebenen Grenzwerte überschreiten.

# **Speicherverwaltung**

Die **PosiTector** *SPG* können Messwerte im Speicher für das Drucken mit dem optionalen Bluetooth Wireless Drucker-Aufzeichnung, Übertragung an einen Computer (S. 6) oder die Synchronisierung mit PosiTector.net. Die Messwerte werden mit einem Zeitstempel versehen, wie sie getroffen werden.

Blättern Sie durch Anzeige-Modi *(Advanced)*

Löschen letzte Lesung

Besuchen Sie das Menü

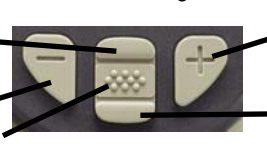

Erstellen Sie eine neue Charge *(Advanced)*

Restore brightness after dimming *(Advanced)*

#### *Standardmodelle* bis zu 250 Messwerte in einer Charge.

*Weiterentwickelte Modelle* speichern 100,000 Messwerte in bis zu 1,000 Chargen. "Gremlins" schließt alle aktuell geöffneten Batch und erstellt eine neue Batch-Namen mit der niedrigsten verfügbaren Nummer. Das Hil Symbol erscheint. New Batch-Namen sind Datumsstempel, wenn sie erstellt werden.

## **SmartBatch™**

Dieser Menüpunkt ermöglicht es dem **PosiTector** *SPG* den verschiedenen Normen und Testmethoden gerecht zu werden, die von den Organisationen wie z.B. ASTM, SSPC, ISO, IMO, US Navy, SANS und AS herausgegeben werden.

Sie finden die Bedienungsanleitung für Smart Batch™ in www.defelsko.com/smartbatch

# **Ausgeben gespeicherten Messwerte**

**USB-Massenspeicher** - schließen Sie Ihr **PosiTector** an einen PC / Mac mit dem mitgelieferten USB-Kabel zugreifen und drucken gespeicherten Messwerte und Grafiken. Keine Software oder Internet-Verbindung erforderlich.

**PosiTector.net** - eine kostenlose Web-basierte Anwendung bietet sicheren zentralisierten Speicherung von Messwerten. Greifen Sie auf Ihre Lesungen von jedem Web angeschlossenen Gerät. www.PosiTector.net

# **Verbindungs Menü**

#### **Sync Now**

Dies startet sofort die Synchronisierung mit dem *PosiTector.net*, wenn das Gerät (über Bluetooth oder USB) mit einem internetfähigen PC verbunden ist, auf dem der *PosiTector Desktop Manager*.

#### **Auto SYNC**

Diese Funktion bestimmt, ob das Gerät mit *PosiTector.net* synchronisieren soll, wenn das Gerät mit einem internetfähigen PC verbunden ist, auf dem der *PosiTector Desktop Manager*.

Weitere Messungen, die dem Messgerätespeicher während der Verbindung hinzugefügt werden, werden nur synchronisiert, wenn das USB-Kabel nicht angeschlossen ist, und dann wieder angeschlossen wird, oder wenn **Verbinde>Sync Now** ausgewählt wurde.

#### **USB Drive**

Das Messgerät verwendet eine Geräteklasse für den USB-Massenspeicher, die eine einfache Schnittstelle bietet, um Daten in einer Weise abzurufen, die ähnlich wie bei den USB-Sticks, Fotoapparaten, oder den digitalen Audioplayern ist.

Wenn es angeschlossen ist, geschieht die Stromversorgung über das USB-Kabel. Die Batterien werden nicht benötigt und das Grundgerät wird nicht automatisch heruntergefahren. Wenn wiederaufladbare Batterien (NiMH) installiert sind, dann puffert das Gerät die Batterieladung. HINWEIS:

**Bluetooth** *(Erweiterte Modelle)*

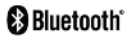

Dies ermöglicht es, Messwerte, so wie sie aufgenommen werden, an einen Computer oder ein kompatibles Handgerät zu senden, indem man die Bluetooth -Drahtlostechnik nutzt. www.defelsko.com/bluetooth

#### **Updates**

Bestimmt, ob ein Software-Update ist verfügbar für Ihr Instrument. Muss ein Internet angeschlossenen PC läuft PosiTector Desktop Manager angeschlossen werden. www.defelsko.com/update

**HINWEIS:** Das Instrument kann ein Hard Reset (S. 4) nach dem Update durchzuführen.

# **Rücksendung zur Wartung**

Bevor Sie das Gerät zur Wartung zurücksenden…

- 1.Setzen Sie neue oder frisch geladene Batterien mit der richtigen Polung in das Batteriefach ein, so wie gezeigt.
- 2.Untersuchen Sie die Spitze des Sensors nach Schmutz oder Beschädigung. Die Sensorspitze sollte sich frei nach oben und unten bewegen. Die Metallplatte sollte um die Sensorspitze herum glatt und frei von Grat und Fremdkörpern sein.
- 3.Führen Sie ein **Hard-Reset** durch (S. 4).
- 4.Legen Sie die Metallscheibe auf die Glasplatte und versuchen Sie eine Messung durchzuführen.

Wenn Sie das Gerät zur Wartung zurücksenden müssen, füllen Sie bitte das Service-Formular aus, das Sie unter www.defelsko.com/support herunterladen können und legen Sie es dem Gerät bei.

# **Begrenzte Garantie, alleinige Abhilfe und beschränkte Haftung**

DeFelsko alleinige Garantie, Abhilfe und Haftung sind ausdrücklich auf die Garantieleistung, Abhilfe und beschränkte Haftung begrenzt, so wie es in ihrer Website dargelegt ist.

www.defelsko.com/support

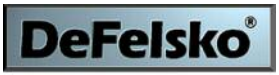

The Measure of Quality

#### **www.defelsko.com**

© DeFelsko Corporation USA 2011 Alle Rechte vorbehalten.

Dieses Handbuch ist urheberrechtlich geschützt. Es darf ohne schriftliche Genehmigung der DeFelsko Corporation weder insgesamt noch in Teilen in irgendeiner Weise vervielfältigt oder weitergegeben werden.

DeFelsko und PosiTector sind in den USA und anderen Ländern eingetragene Warenzeichen der DeFelsko Corporation. Alle anderen Marken- und Produktnamen sind Marken oder eingetragene Marken der jeweiligen Besitzer.

Die in dieser Betriebsanleitung enthaltenen Informationen wurden nach bestem Wissen und Gewissen zusammengestellt. Für Druck- oder Bearbeitungsfehler übernimmt DeFelsko keine Verantwortung.

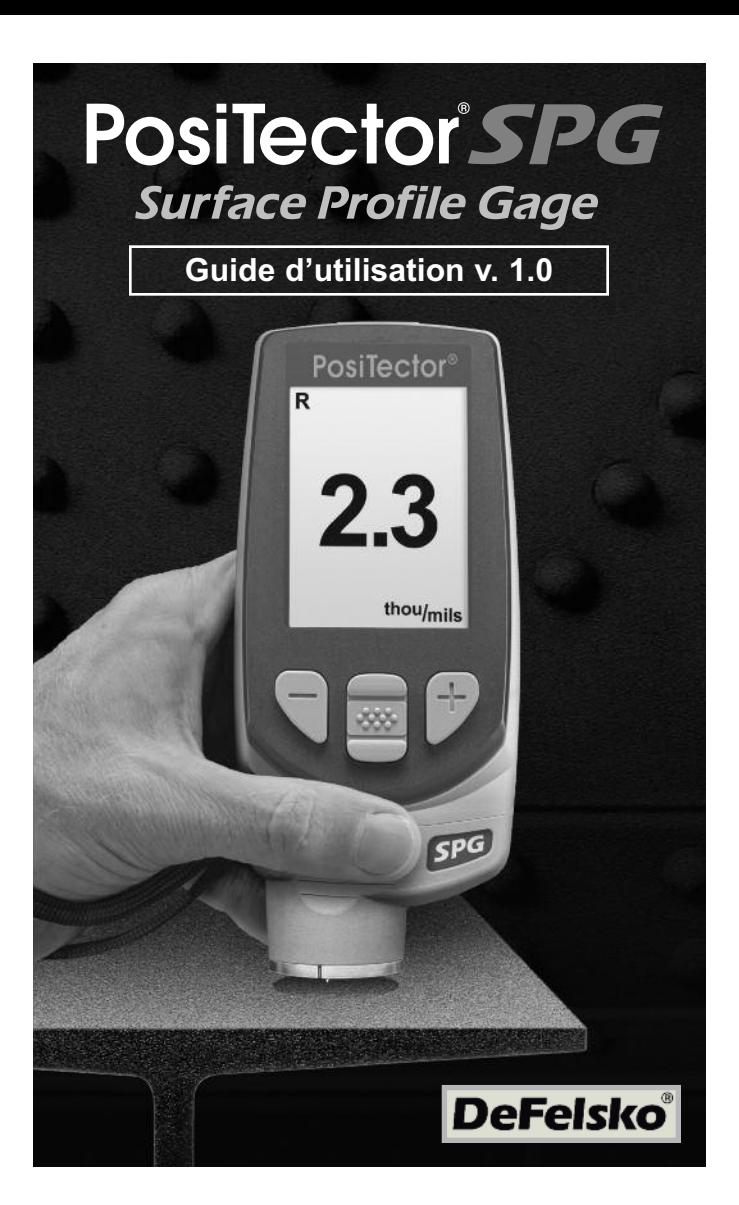

# **Introduction**

L'appareil **PosiTector** *Surface Profile Gage (SPG)* est un instrument électronique portable qui mesure la distance pic-vallée de surface de surfaces grenaillées. Il se compose d'un boîtier (Standard ou Avancé) et d'une sonde.

Ce guide d'utilisation récapitule les fonctions de base de l'appareil. Téléchargez le mode d'emploi complet à l'adresse: www.defelsko.com/manuals

#### **Démarrage rapide**

Le **PosiTector** *SPG* est mis sous tension lorsque le bouton de navigation central  $[\mathbf{w}]$  est appuyé. Pour économiser la batterie, l'instrument est mis automatiquement hors tension après environ 5 minutes d'inactivité. Tous les paramètres sont conservés.

- **1.**Retirer le capuchon de protection en plastique de la sonde
- **2.**Mettre l'instrument sous tension en pressant le bouton de navigation central  $\boxed{\cdots}$
- **3.**Placer la plaque en verre sur une surface plane et stable. Prendre plusieurs mesures. Si la moyenne est supérieure à ±5 µm (0.2 mil), réinitialiser l'instrument (voir la page 4).
- **4.**Placer la sonde à plat sur la surface à mesurer de sorte que la pointe de la sonde atteigne le fond d'une vallée du profil. NE PAS BOUGER. L'instrument émet un signal sonore à deux reprises et affiche la mesure.
- 5.Soulever la sonde de la surface entre chaque mesure.

### **Sonde**

Pour retirer la une sonde corp du boîtier, mettre d'abord l'instrument hors tension puis faire glisser et sortir le connecteur de la sonde horizontalement (dans le sens de la flèche) hors du boîtier. Inverser ces étapes pour connecter une nouvelle sonde.

Une fois sous tension, le **PosiTector** détermine automatiquement le type de sonde connectée et exécute un autocontrôle.

La pointe de la sonde fournie a un angle à 60° conformément à la plupart des normes d'essai, y compris la norme ASTM D 4417 B. Une pointe à 30° est disponible en option avec un outil de remplacement pour les applications spéciales, ou pour répondre à la norme australienne AS 3894.5.

# **Étalonnage**

L'étalonnage de l'instrument est normalement réalisé par le fabricant ou un laboratoire qualifié. Toutes les sondes sont fournies avec un Certificat d'Étalonnage.

#### **Vérification de l'exactitude**

L'exactitude de l'instrument est contrôle en utilisant une cale métallique et la plaque de mise à zéro en verre. Veillez à ce que la plaque en verre et la calle soient parfaitement propres avant toute utilisation.

Placez la plaque sur une surface plane et stable. Prendre plusieurs mesures. Si la moyenne est supérieure à ±5 µm (0.2 mil), mettre l'instrument à zéro (voir ci-dessous).

Placer ensuite la cale métallique sur la plaque en verre et mesurez en veillant à ce que la pointe de la sonde touche la plaque en verre dans la zone formée par les "bords" de la cale. La moyenne de plusieurs mesures doit être comprise dans la tolérance de l'appareil cumulée à la tolérance de la cale. Sinon, voir la section "Retour pour entretien" (page 8). Exemple en système métrique: la tolérance de l'appareil est de ±5% ou ±5 µm selon la valeur la plus élevée. La tolérance de la cale 76 µm est de ±5 µm. Ainsi, la moyenne de plusieurs mesures devrait être comprise entre 66 et 86 µm. Exemple en pouce: la tolérance de l'appareil est de ±5% ou ±0.2 mils selon la valeur la plus élevée. La tolérance de la cale 3 mils est de ±0.2 mils. Ainsi, la moyenne de plusieurs mesures devrait être comprise entre 2.6 et 3.4 mils.

#### **Mise à zéro de l'instrument**

Le **PosiTector** *SPG* possède un seul point d'ajustement à zéro. Le point zéro peut être défini en utilisant une des deux méthodes suivantes du menu Zéro.

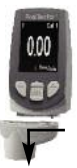

#### **Plaque en verre de mise à zéro**

La mise à zéro de l'instrument sur la plaque de verre est la méthode d'ajustement à privilégier:

1. Sélectionnez  $\sqrt{z_{\text{ero}}}$  dans le menu. **Zero**

2. Pressez le bouton **(+)** pour sélectionner le nombre de mesure à utiliser pour obtenir un moyenne, habituellement 3.

3. Prendre plusieurs mesures sur la plaque en verre. Après la dernière mesure, l'instrument calcule un Zéro qui représente la moyenne de toutes les mesures prises.

#### **Remise à zéro d'usine**

Si aucune plaque en verre ou surface dure suffisamment lisse n'est disponible, le réglage du zéro d'usine peut être restauré:

1. Sélectionnez  $\overline{z_{\text{ero}}}$  dans le menu. **Zero**

2. Pressez la flèche vers le bas pour sélectionner "**Reset**" (Réinitialiser) et appuyez sur le bouton de navigation  $\mathbf{w}$  central L'icône d'étalonnage usine Q apparaît sur l'écran LCD.

REMARQUE: Il est possible que le réglage du zéro d'usine ne soit pas toujours précis, particulièrement après un changement de pointe de sonde. Pour une meilleure précision, l'instrument doit être remis à zéro sur la plaque en verre fournie.

#### **Menu de configuration**

#### **Reset**

L'option **Reset** (réinitialisation logicielle) restaure les paramètres d'usine et remet l'instrument à une condition connue. Les événements suivants se produisent:

- Les lots, les mesures enregistrées, les images et les noms de lots sont supprimés.
- L'ajustement du zéro est remis à la valeur usine. Comme cela peut ne pas toujours être un zéro précis, l'instrument doit être contrôlé sur la plaque en verre.
- Les paramètres du menu sont réinitialisés comme suit:

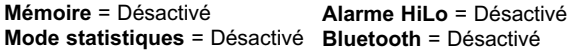

Procédez à une réinitialisation matérielle (**Hard Reset**) plus complète en mettant l'instrument hors tension. Attendre quelques secondes, puis appuyez simultanément sur les boutons du milieu **w**] et (+) jusqu'à ce que le symbole de **Réinitialisation** () apparaisse. Cette opération remet l'instrument dans un état connu, dit "après déballage". Elle exécute la même fonction que l'option de menu **Reset** avec en plus

- L'annulation de la synchronisation Bluetooth
- Les paramètres du menu sont réinitialisés comme suit:

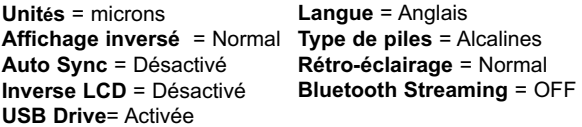

REMARQUE: - La date et l'heure ne sont pas affectées par une Réinitialisation.

#### **Type de piles**

Sélectionne le type de piles utilisées dans l'appareil entre "Alcaline", "Lithium" ou "NiMH" (Nickel-hydrure métallique rechargeable). Si NiMH est sélectionné, l'instrument commence à charger les piles après sa connexion via USB avec un PC ou un chargeur CA facultatif. L'icône de l'indicateur d'état de la batterie est calibré pour le type de batterie. Aucun dommage ne survient si un type de pile erroné est sélectionné.

REMARQUE: DeFelsko recommande l'utilisation de piles rechargeables *eneloop* (NiMH).

#### **Menu Statistiques**

#### **Statistiques** *x*

Un résumé statistique apparaît à l'écran. Supprimer la dernière mesure en appuyant sur le bouton **(-)**. Presser **(+)** pour supprimer les statistiques.

x - Moyenne

↑ - Valeur maxi

σ - Ecart-type ↓ - Valeur mini

# **Limites HiLo**

Permet à l'appareil d'alerter l'utilisateur de façon visuelle et sonore lorsque les mesures dépassent les limites préalablement fixées.

# **Mode mémoire**

Le **PosiTector** *SPG* pouvez enregistrer des lectures en mémoire pour une impression à l'imprimante sans fil Bluetooth en option, le transfert vers un ordinateur (p. 6) ou la synchronisation avec *PosiTector.net*. Les lectures sont horodatés comme ils sont pris.

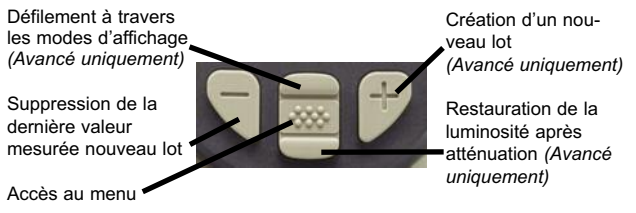

Les *Modèles standard* stockent jusqu'à 250 mesures dans un seul lot.

Les *Modèles avancés* stockent 100 000 mesures dans un maximum de 1 000 lots. Un "nouveau lot" clôt chaque lot ouvert et crée un nouveau lot avec le dernier numéro disponible.L'icône apparaît. Les nouveaux noms de lots sont horodatés au fur et à mesure de leur création.

#### **SmartBatch™**

Cette option de menu configure le **PosiTector** *SPG* pour se conformer avec les différentes normes et méthodes d'essai publiées par des organismes tels que ASTM, SSPC, ISO, IMO, US Navy, SANS et AS.

Pour toute instruction relative à l'utilisation de la fonction Smart Batch™, consultez le site www.defelsko.com/smartbatch

# **Téléchargement des mesures sur un PC**

**Stockage de masse USB** - Connectez votre **PosiTector** à un PC/Mac en utilisant le câble USB fourni pour accéder et imprimer les valeurs de mesure et les graphiques enregistrés. Aucun logiciel ni aucune connexion Internet n'est requise.

**PosiTector.net** - Application Web offrant un stockage centralisé sécurisé des valeurs de mesure d'épaisseur. Vous pouvez accéder à vos valeurs de mesure à partir d'un PC connecté au Web. www.PosiTector.net

#### **Sync Now**

# **Menu Connexion**

Cette fonction démarre immédiatement la synchronisation avec *PosiTector.net* une fois connecté (via USB ou Bluetooth) à un PC connecté à Internet disposant de l'application *PosiTector Desktop Manager*.

#### **Auto SYNC**

Cette fonction synchronise automatiquement l'appareil avec *PosiTector.net* après s'être connecté à un PC lui-même connecté à Internet disposant de l'application *PosiTector Desktop Manager*.

Les mesures supplémentaires ajoutées à la mémoire au moment de la connexion sont synchronisées uniquement si le câble USB est débranché, puis rebranché ou lorsque la fonction **Connexion > Sync Now** est utilisée.

#### **USB Drive**

L'instrument utilise une unité de stockage de masse USB qui fournit une interface simple pour récupérer les données de la même manière que les lecteurs flash USB, les appareils photographiques ou les lecteurs audio numériques.

Lorsque l'instrument est connecté, l'alimentation électrique est assurée par le câble USB. Les piles ne sont pas utilisées et le boîtier n'est pas automatiquement mis hors tension. Si des piles rechargeables (NiMH) sont installées, l'instrument procède à la charge des piles. REMARQUE:

**Bluetooth** *(Modèles avancés uniquement)*

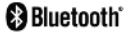

Cette fonction permet de transmettre des valeurs de mesure individuelles vers un PC ou un dispositif compatible via la technologie sans fil Bluetooth. Voir www.defelsko.com/bluetooth

#### **Updates**

Cette fonction détermine si une mise à jour du logiciel est disponible pour votre appareil. L'appareil doit être branché à un PC connecté à Internet via l'application *PosiTector Desktop Manager*. Voir www.defelsko.com/update

L'instrument peut effectuer une **réinitialisation** REMARQUE: matérielle (page 4) après la mise à jour.

### **Retour pour entretien**

Avant de retourner l'instrument pour entretien…

- 4.Installez des piles neuves en respectant l'orientation correcte précisée dans le compartiment des piles.
- 2.Examinez la pointe de la sonde en cas d'encrassement ou de dommage. La pointe de la sonde doit pouvoir bouger librement vers le haut et le bas. La plaque métallique entourant la pointe de la sonde doit être lisse et sans bavures et/ou matières étrangères.
- 3.Procédez à une **Réinitialisation** (page 4).
- 4.Placez la cale métallique sur la plaque en verre et procédez à une mesure.

Si vous devez retourner l'instrument pour entretien, veuillez remplir et joindre avec l'instrument le formulaire d'entretien disponible à l'adresse www.defelsko.com/support.

#### **Garantie limitée, recours unique et responsabilité limitée**

La garantie, les recours et la responsabilité de DeFelsko se limitent aux dispositions du site Internet de l'entreprise: www.defelsko.com/terms

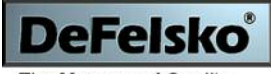

The Measure of Quality

#### **www.defelsko.com**

© DeFelsko Corporation États-Unis 2011 Tous droits réservés

Le présent manuel est protégé par des droits de propriété intellectuelle. Tous droits réservés. Toute reproduction ou transmission intégrale ou partielle, de quelque manière que ce soit sans l'autorisation écrite de DeFelsko Corporation est interdite.

DeFelsko et PosiTector sont des marques déposées par DeFelsko Corporation aux États-Unis et dans d'autres pays. Les autres marques et les autres noms de produits sont des marques, déposées ou non, qui appartiennent à leurs propriétaires respectifs.

Tous les efforts ont été faits pour que les informations contenues dans le présent manuel soient exactes. DeFelsko décline toute responsabilité concernant les erreurs d'impression ou les erreurs typographiques.

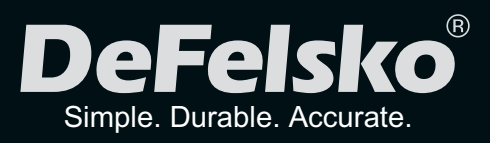

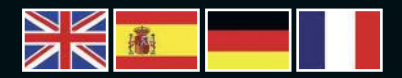

#### www.defelsko.com

**© DeFelsko Corporation USA 2012** All Rights Reserved

This manual is copyrighted with all rights reserved and may not be reproduced or transmitted, in whole or part, by any means, without written permission from DeFelsko Corporation.

DeFelsko, PosiTector and PosiSoft are trademarks of DeFelsko Corporation registered in the U.S. and in other countries. Other brand or product names are trademarks or registered trademarks of their respective holders.

Every effort has been made to ensure that the information in this manual is accurate. DeFelsko is not responsible for printing or clerical errors.